## Základní ú pravy obrázků

- Pro jednoduché úpravy obrázků není nutné používat profesionální grafický editor. Někdy stačí použít prohlížeč obrázků nebo jednoduchý online editor.
- Pro rychlé a efektní úpravy jste si vyzkoušeli **Pixlr.com**, část Playful, ovšem např. otočení obrázku zde neuděláte. Můžete vyzkoušet i část Efficient (prostřední volba).

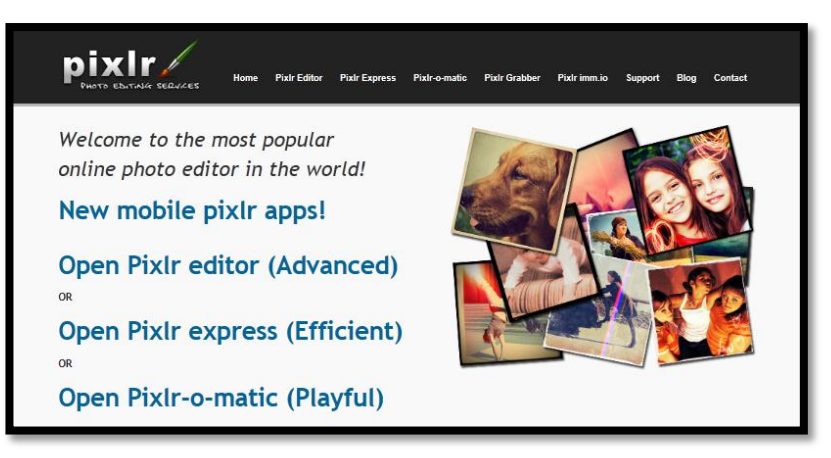

 Ve škole se obrázky otvírají v prohlížeči obrázků **IrfanView**, který je freeware, tj. můžete si tento program nainstalovat i doma [\(http://www.irfanview.cz/\)](http://www.irfanview.cz/). Pomocí videonávodu si připomeňte základní úpravy obrázků: <http://www.youtube.com/watch?v=vhZiPhS1nlQ>

## **Cvičení (vypracujte v libovolném programu)**

1. Najděte pomocí rozšířeného vyhledávání Google publikovatelné obrázky týkající se Vánoc, které splňují následující podmínky (**vždy jeden obrázek pro jeden případ**):

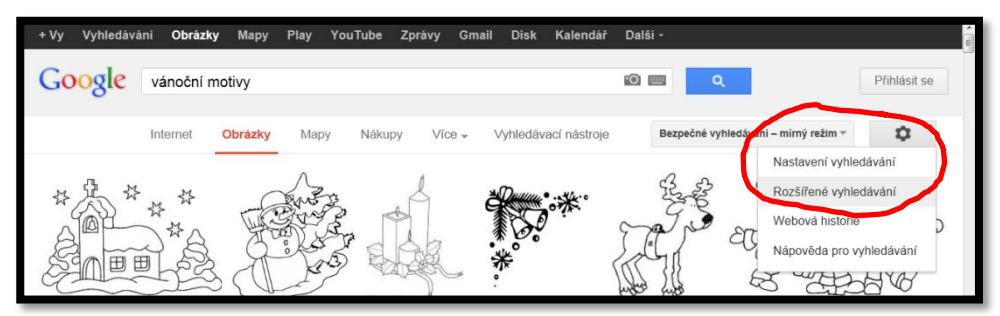

- a. Obrázek má velikost větší než 800 x 600. Uložte pod názvem **rozlišení**, typ souboru zachovejte.
- b. Obrázek obsahuje fialovou barvu. Uložte pod názvem **barva,** typ souboru zachovejte.
- c. Obrázek je typu jpg. Uložte pod názvem **typ**, typ souboru zachovejte.
- 2. Obrázek s názvem **rozlišení** zmenšete na šířku 300 pixelů se zachováním poměru stran. Uložte jako **rozlišení-ok-příjmení.jpg**.
- 3. Obrázek s názvem **barva** převeďte na obrázek s použitím pouze 256 barev. Uložte jako **barva-ok-příjmení.jpg**.
- 4. Obrázek s názvem **typ** uložte ve formátu gif, tj. uložte jako **typ-ok-příjmení.gif**.